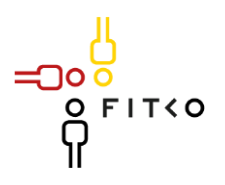

# FIT-Store: Leistungsbeschreibung Antrag zum Einstellen des Online-Dienstes "Ein-und Ausfuhr von Arzneimitteln"

Inhalt

ුං

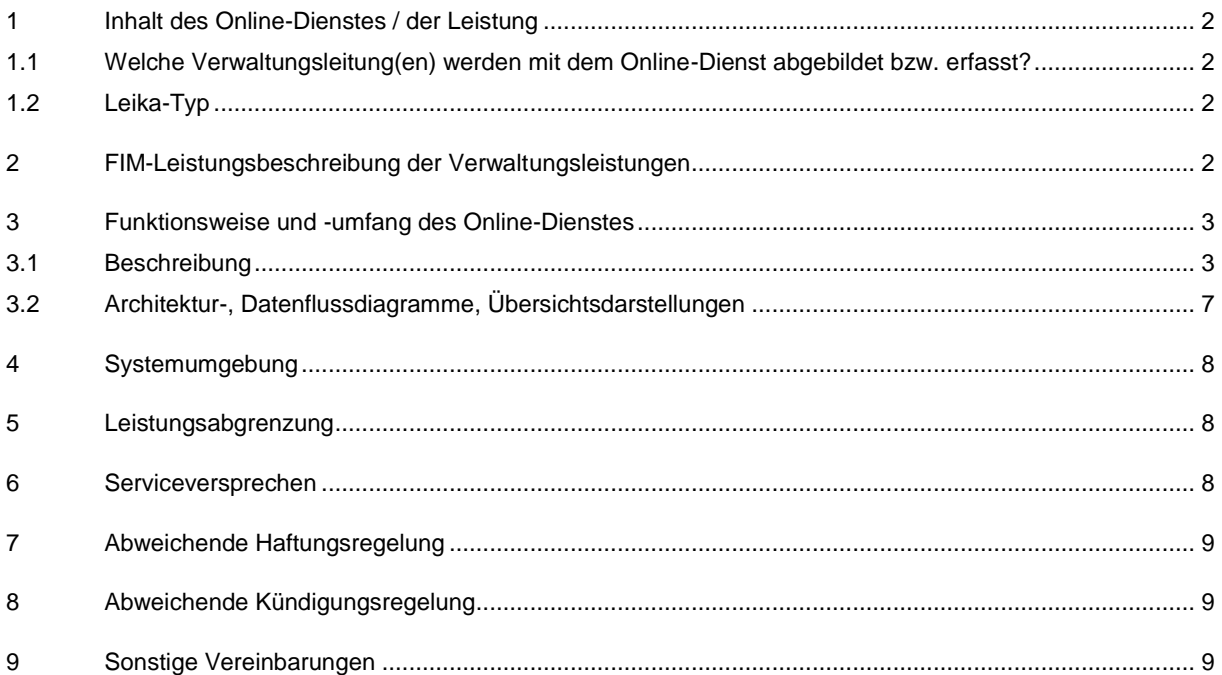

- <span id="page-1-0"></span>1 Inhalt des Online-Dienstes / der Leistung
- <span id="page-1-1"></span>1.1 Welche Verwaltungsleitung(en) werden mit dem Online-Dienst abgebildet bzw. erfasst?

Das Online-Antragsverfahren stellt die folgenden Leistungen bereit:

#### **Ausfuhr von Arzneimitteln - WHO Zertifikat (CPP)**

Der Antrag wurde vor der Validierung auf der OZG Informationsplattform unter der ID 99.003.008.001.000 gelistet. In Abstimmung mit der Bundesredaktion wurde am 11.05.2023 folgender Leistungszuschnitt umgesetzt:

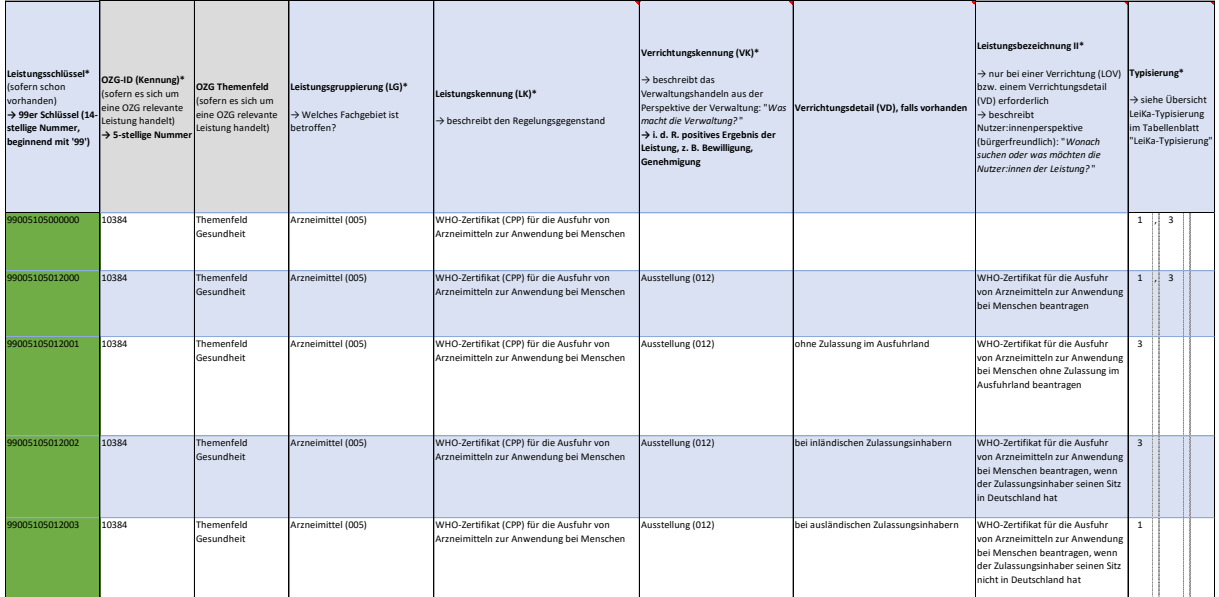

Das **WHO-Zertifikat (CPP) für die Arzneimittelausfuhr** in der von der WHO empfohlenen Form weist den Status des pharmazeutischen Produkts und des Antragstellers für dieses Zertifikat im Ausfuhrland nach.

**Es ist nur für jeweils 1 Produkt (Zulassungsnummer) vorgesehen**, da sich Herstellungsvoraussetzungen und zugelassene Informationen für verschiedene Darreichungsformen und Dosierungsstärken unterscheiden können. Dies gilt bei Anträgen für WHO-Zertifikate zur Ausfuhr von Arzneimitteln sowohl für Menschen als auch Tierarzneimittel, die bei den zuständigen Bundesoberbehörden (BfArM, PEI bzw. BVL) eingereicht werden und auch denen, die bei den Vollzugsbehörden der Bundesländer eingereicht werden (vgl[. www.ZLG.de\)](http://www.zlg.de/).

<span id="page-1-2"></span>1.2 Leika-Typ

ിറ

Falls gelistet gem. "Leistungskatalog der öffentlichen Verwaltung" (Leika) bitte entsprechende Bezeichnung angeben:

Leika-Typ *Leika Typ 2/3* **Mischtvp** 

<span id="page-1-3"></span>2 FIM-Leistungsbeschreibung der Verwaltungsleistungen

Die dem Online-Dienst zugrundeliegenden Referenzartefakte basierend auf FIM-Notation.

- **Leistungsbeschreibung**  <WHO-Zertifikat (CPP) für die Arzneimittelausfuhr - Ausstellung> (LeiKa-Schlüssel:
	- o ALT 99.003.008.000.000 und 77.000.000.001.452
	- o NEU 99.005.XXX.012.000 )
- Deutschland nimmt an dem "Zertifikatsystem der Weltgesundheitsorganisation (WHO) über die Qualität pharmazeutischer Produkte im internationalen Handel" teil. Zertifikate nach diesem System bescheinigen
- FIT-Store: Leistungsbeschreibung v. 18.08.2023 Anlage 2: SaaS-Einstellungsvertrag mit Vertragsnummer FITST/2022/0036/E in der Version 1.0 vom 16.09.2022

die Verkehrsfähigkeit des Arzneimittels im Herkunftsland und dienen der Erleichterung des Arzneimittelwarenverkehrs. Entsprechende Zertifikate werden von der zuständigen Behörde des Landes, in dem das Arzneimittel hergestellt wird und zugelassen ist (exportierendes Land), gemäß § 73a Abs. 2 AMG ausgestellt.

- WHO-Zertifikate können Stand 08/2023 *von den unten genannten Institutionen* beantragt werden. Dazu haben die Antragstellenden alle für die Entscheidung über die Ausstellung des WHO-Zertifikates erforderlichen Unterlagen vorzulegen.
	- o Zulassungsinhaber
	- o Hersteller der Darreichungsform
	- o Hersteller eines anderen Herstellungsschrittes
	- o Sonstige bevollmächtigte Person des Zulassungsinhabers
	- o Zuständige Behörde im Bestimmungsland
- <span id="page-2-0"></span>3 Funktionsweise und -umfang des Online-Dienstes
- <span id="page-2-1"></span>3.1 Beschreibung

#### Beschreiben Sie die **Funktionsweise und den Umfang** Ihres Online-Dienstes.

Orientieren Sie Ihre Beschreibung an der (Ablauf-) Strecke von der Anmeldung über ein Konto X auf Vertrauensniveau Y, Verarbeitung/Zwischenspeicherung von Daten, Verschlüsselung, Validierung von Eingaben bis zur Übergabe der Daten an Behörde.

Alle nachfolgend aufgeführten Bestandteile des EfA-Online-Dienstes können mittels eines aktuellen Browsers (auch auf Mobilgeräten) über das Internet aufgerufen werden. Die Verbindung ist SSL/TLS-Verschlüsselt.

### A) INITIALE LANDING PAGE (OPTIONAL)

Es bieten sich folgende Alternativen als Startpunkt für den Eintritt in den Onlineantrag an:

- Die Webseite der zentralen Koordinierungsstelle der Länder im Arzneimittelbereich (www.zlg.de)
- Die Servicesuche des Bundes und der Länder (https://servicesuche.bund.de/)
- Das Verwaltungsportal des Bundes (https://verwaltung.bund.de/)
- Die bundeslandspezifischen Verwaltungsportale der Nachnutzungsallianz

# B) DER EIGENTLICHE ONLINEANTRAG

## KLÄRUNG DER BEHÖRDENZUSTÄNDIGKEIT

Im Online-Formular beantwortet der Antragsteller im Rahmen eines Vorabchecks ("Bevor Sie starten") zunächst einige wenige Fragen, mithilfe derer die Zuständigkeit elektronisch ermittelt wird.

Zur Wahl stehen die WHO Zertifikate ausstellenden 1-n Vollzugsbehörden je Bundesland, zzgl. der relevanten Bundesbehörden: dem Bundesinstitut für Arzneimittel und Medizinprodukte (BfArM), dem Paul-Ehrich-Institut (PEI) und dem Bundesamt für Verbraucherschutz und Lebensmittelsicherheit (BVL).

Das so aufgerufene weitere Formular enthält sodann das Wappen des Bundeslandes eingeblendet, sowie die passende Datenschutzerklärung, Kontaktdaten und das jeweilige Impressum der zuständigen Behörde. Zudem werden, falls erforderlich, landesspezifische Besonderheiten in das Formular geladen (z. B. Datenfelder, Hinweise, Entscheidungslogik).

#### AUTHENTIFIZIERUNG DES ANTRAGSTELLERS

: ට

Da die Antragsteller ausschließlich Unternehmen sind, soll nur Mein Unternehmenskonto (Mein UK) angebunden werden. Die Auswahl der Authentifizierungsart erfolgt auf einer Folgeseite nach dem Vorabcheck.

Der Antrag wird nicht vom Antragsteller unterschrieben. Für den Antragsteller besteht keine Notwendigkeit sich mit dem Unternehmenskonto anzumelden, um den Antrag stellen zu können.

Wird eine Authentifizierung via Mein UK von *Antragstellern mit Anschrift in Deutschland* genutzt, hat dies im Zusammenhang mit diesem Antrag den Vorteil, dass der Antragsteller seine Angaben nicht mehr manuell eintragen muss. Erfolgt die Anmeldung mit Mein UK, werden die organisationsbezogenen Angaben wie Organisationsname und Anschrift automatisch in die Folgeseite übernommen. Es erfolgt keine unmittelbare Datenübermittlung an die zuständige Behörde, da durch den Vorabcheck kein Verwaltungsverfahren ausgelöst wird. Die Daten werden lediglich in die Onlineantragsmaske übernommen.

## ONLINEANTRAG "WHO-ZERTIFIKATE (CPP)"

Das sich an den Vorabcheck und der Authentifizierung anschließende Online-Formular ermöglicht die Beantragung des Zertifikates für die Ausfuhr von Arzneimitteln. In **Abhängigkeit der Rolle, die der Antragsteller innehat**, werden dabei ausschließlich die für ihn relevanten Inhalte zur Befüllung eingeblendet / ausgeblendet. Eine im Hintergrund unsichtbar ablaufende Formularlogik sorgt dafür, dass aufgrund der Angaben die richtigen Seiten ausgewählt werden.

Art der Abfragen:

## **Personen-spezifische Abfragen**

(Organisationsname, Adresse, Kontaktangaben) beziehen sich auf Personenangaben je Rolle

- **Antragsteller**
- Zulassungsinhaber
- Hersteller der Darreichungsform
- Weitere Hersteller

Der Antragsteller soll relevante Angaben nur einmalig vornehmen müssen. Tritt er bspw. in Personalunion als Zulassungsinhaber und Antragsteller auf, werden seine eingetragenen Angaben der Seite Antragsteller auf der Seite Zulassungsinhaber identisch übernommen. Wäre er der Hersteller der Darreichungsform, würden die Angaben dort zur Vorbefüllung angeboten. Mit dieser Vorgehensweise sparen wir dem Antragsteller Zeit und potentielle Fehlerquellen durch Mehrfacheingaben.

In der Praxis wird im WHO Zertifikat nicht nur der Hersteller der Darreichungsform eingetragen, sondern auch weitere in der Herstellungskette tätige, z.B. involvierte Hersteller im Rahmen der Verpackung und Etikettierung des Arzneimittels. Diese Hersteller sollen in Form einer Tabelle gebündelt erfasst werden. Es sollen mehrere Alternativen der Erfassung ermöglicht werden:

- Manuelle Erfassung einzelner Hersteller in der Detail-Maske
- Hochladen einer ausgefüllten Vorlage-Datei in CSV-Format. Dies erleichtert die Eintragung einer wiederkehrend hohen Anzahl von Herstellern zusätzlich zum Hersteller der Darreichungsform.
- Für den Fall, dass Antragsteller weitere Hersteller nicht direkt in das Zertifikat einfügen möchten, sondern dem WHO-Zertifkat als Anlage beifügen, kann der Antragsteller eine PDF Datei hochladen.

## **Zertifikat-spezifische Abfragen**

beziehen sich auf Fragen nach

- Die Zweitsprache des Formulars (EN/ES/FR)
- Das gewünschte Bestimmungsland (Anzahl kann mehr als 1 sein)
- Den Namen des Arzneimittels im Bestimmungsland (sofern abweichend von DE)
- Welche Zusatzaufträge gestellt werden (Bsp. Überbeglaubigung, Siegelung mit Faden)

Mithilfe des EfA-Online-Dienstes können in einem Antragsvorgang direkt *mehrere* WHO-Zertifikate für *dasselbe 1*  Arzneimittel für unterschiedliche Länder und Sprachen beantragt werden.

# **Arzneimittel/Produkt-spezifische Abfragen**

beziehen sich auf Fragen rund um

-ာ၀

- Die Produktzulassungsnummer des Arzneimittels, welches hier ausgeführt werden soll
- Dessen Produktnamen in Deutschland
- Darreichungsform und Dossierungseinheit
- Die Liste der Inhaltsstoffe (Wirkstoffe/Hilfsstoffe als Tabellenerfassung oder Anlage)
- Weitere zulassungs- und produktbezogene Angaben
- Produktspezifische Anlagen, die hochgeladen werden, um mit jedem WHO Zertifikat mit gesiegelt zu werden.

## **EXKURS: #3 und #4 | Angaben, die der Sachbearbeiter im Rahmen der Qualitätssicherung beantwortet**

Weitere Angaben im WHO-Zertifikat beziehen sich auf die Herstellungskontrolle (GMP) durch die zertifizierende Behörde respektive auf das Fazit der Qualitätssicherung, nachdem die Behörde den Onlineantrag geprüft hat. In der Arbeitspraxis hat sich – zumindest bei der Mehrheit der Behörden, die im Arbeitskreis aktiv sind – ergeben, dass auch diese Passagen (#3 und #4) vom Antragsteller vorausgefüllt werden.

Sollten deren Einträge falsch sein, müssen diese korrigiert werden, bevor das WHO-Zertifikat in der Behörde durch den Sachbearbeiter gesiegelt werden kann. Manchmal werden einzelne (v.a. Hersteller-) Angaben im Zertifikat auch durch den Behördensachbearbeiter mit zusätzlichen Kommentaren versehen, die ebenfalls zwingend dann mit gesiegelt werden müssen.

- Dass der zuständigen Behörde übermittelte Dokument muss damit "überschreibbar" bleiben. Die Behörden nutzen hierfür die Serienbrieffunktion (Word-Template); notwendige Excel-Daten (csv-Datei) werden vom Antragsteller mithilfe des Online-Formulars via Antragstellung automatisch generiert, beide Unterlagen zusammen ergeben beim Ausdruck die 1-n WHO Zertifikate. Die Anlagen bleiben wie bisher PDF Dokumente, die – sobald ausgedruckt – jedem WHO Zertifikat als Anlage beigefügt werden.
- Ab Erreichen der Antragstellung in der Behörde läuft die **gesamte weitere Prozesskette – wie bisher – durchgehend auf "Papier"** weiter, solange in den nachnutzenden Behörden keine diesbezüglichen Fachverfahren existieren. Die bereitgestellten XML- und PDF-Dateien können jedoch in ein vorhandenen DMS / eAkte überführt werden.

# **Zusammenfassung**

חר

## *Prüfung der eingetragenen Angaben "vor" dem Versand an die Behörde*

Antragstellende kommen am Ende des Onlineantrags zu drei abschließenden Prüfseiten.

 Die erste Prüfseite spiegelt optisch weitgehend das bekannte WHO Zertifikat, sodass getätigte Eingaben auf Vollständigkeit und Richtigkeit geprüft werden können. Dabei werden zuerst die Angaben der "deutschen" Formularseiten und auf den nächsten Seiten die der angeforderten Zweitsprachen zur Prüfung angezeigt.

Korrekturen sollten zuerst in der deutschen Version vorgenommen werden, da sich die Seite der Fremdsprache aus der deutschen Version teilweise *automatisch* und damit korrekt übersetzt. Freitexte werden ohne Übersetzung übernommen. Die Korrektur der getätigten Angaben in deutscher Sprache können in den entsprechenden Seiten des Onlineantragsformulars vorgenommen werden, indem die falsch erfassten Angaben auf der Prüfseite angeklickt werden (über Verlinkungen zurück an die betroffene Stelle im Antragsformular). Nachdem die Angaben in deutscher Sprache überprüft wurden, kann eine Anpassungen der Freitextangaben in der 2. Sprache erfolgen.

 Die letzte Prüfseite spiegelt die allgemeinen Antragsdaten, wie Ansprechpartner, Liste der hochgeladenen Dateien, die als Anlagen dem Zertifikat beigefügt werden und eine Zusammenfassung der oben bereits benannten Zusatzinformationen, z.B. die Bitte nach Beglaubigungen oder Siegelungen mit Faden für einzelne Länder.

Sobald die Antragstellung eine gewünschte Finalversion erreicht hat, erfolgt die Bestätigung mittels Druck auf <senden>. Damit ist der Auftrag kostenpflichtig erteilt. (Antragstellende wurden im Antrag darüber aufgeklärt, dass es sich hierbei um eine kostenpflichtige Leistung handelt. Es erfolgte eine aktive Bestätigung durch Betätigung der Checkbox.)

## D) HERUNTERLADEN DER ANTRAGSDATEN DURCH ANTRAGSTELLER

Ist die Zusammenfassung nach der Prüfung durch den Antragsteller korrekt, kann das WHO Zertifikat inklusive Anlagen - ohne Unterschrift - versandt werden.

- Nach der Übermittlung des Antrags, kann der Antragsteller die Antragsdaten (Deckblatt) sowie die automatisch generierte(s) WHO Zertifikat(e) als PDF Datei herunterladen.
- Zusätzlich steht nach der Übermittlung eine XML-Datei des Antrags zum Download zur Verfügung.

#### E) ÜBERMITTLUNG DER ANTRAGSDATEN AN DIE BEHÖRDE IN HESSENDRIVE

Nach einer erfolgreichen Antragseinreichung durch die Nutzenden, werden die Antragsdaten vom Formularmanagementsystem an ein hessisches File-Sharing-System übertragen [HessenDrive]. Die Antragsdaten bestehen dabei aus dem Antragsdaten-Deckblatt (dies enthält Zusatzinformationen wie Siegelung mit Faden ja/nein, Überbeglaubigung ja/nein, die nicht innerhalb des WHO Zertifikatblattes einzutragen sind) sowie automatisch generierten WHO Zertifikaten als PDF-Datei, einer csv-Datei für die Serienbrief-Erstellung und den hochgeladenen Anlagen (PDF). Das Serienbrief-Template wird automatisch bei jedem Antrag mitgeliefert.

Jede angeschlossene Behörde hat einen eigenen "Raum" im hessischen File-Sharing-System, auf welches nur die eingerichteten Mitarbeitenden über den Browser Zugriff haben. Zusätzlich erfolgt eine Benachrichtigung per E-Mail, an ein von der Behörde angegebenes Funktionspostfach oder an vorab definierte Mitarbeitende direkt per E-Mail-Adresse, damit keine regelmäßige Prüfung auf Antragseingang erfolgen muss.

Nachdem die Mitarbeitenden die Antragsdaten heruntergeladen haben, erfolgt die weitere Bearbeitung des Verwaltungsvorgangs sowie die Kommunikation mit den Antragstellenden in der Verantwortung der zuständigen Behörde.

Es werden der zuständigen Behörde zwei unterschiedliche Antragstypen zur Verfügung gestellt, um die unterschiedlichen Vorgehensweise bei den zuständigen Behörden weiterhin zu ermöglichen:

- 1. Antragsdaten werden als csv-Datei übermittelt für diejenigen Behörden, die eine editierbare Version des Zertifikats benötigen, um kleinere Anpassungen in den inhaltlich vorbereiteten WHO-Zertifikaten vorzunehmen, bevor sie diese Antragsdaten in die dafür extra vorbereitete Word-Datei mit Serienbrieffunktion übernehmen und ausdrucken.
- 2. Fertige Zertifikate werden zudem als PDF-Datei übermittelt für die Behörden, die keine Anpassungen selbst vornehmen und die Zertifikate vom Antragsteller ausgedruckt per Post erhalten.

Bei der zuvor beschriebenen Bereitstellung der Antragsdaten handelt es sich um eine Übergangslösung. Diese soll von einer Anbindung über FIT-Connect abgelöst werden, insofern die anzuschließende Behörde eine entsprechende Verbindung aufbauen kann und ein Fachverfahren per FIT-Connect angeschlossen hat.

#### F) ELEKTRONISCHER RÜCKKANAL

-ာ၀

Nachdem die Mitarbeitenden die Antragsdaten heruntergeladen haben, erfolgt die weitere Bearbeitung des Verwaltungsvorgangs sowie die Kommunikation mit den Antragstellenden in der Verantwortung der zuständigen Behörde. Ein elektronischer Rückkanal wird über den EfA-Online-Dienst nicht hergestellt. Mithilfe der Nutzerauthentifizierung und der Übermittlung einer digitalen Postfach-ID erhält die Behörde jedoch alle notwendigen Informationen, um den Antragstellenden per Fachverfahren eine elektronische Rückmeldung zukommen zu lassen.

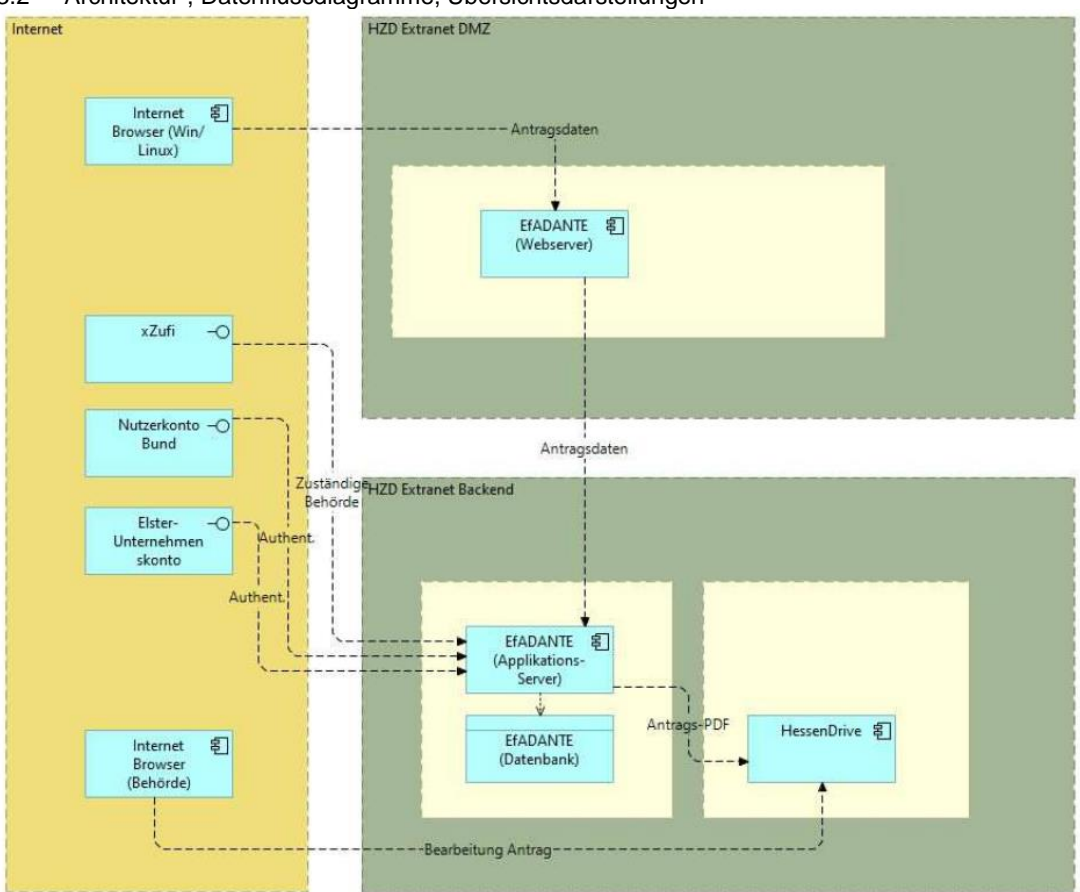

<span id="page-6-0"></span>3.2 Architektur-, Datenflussdiagramme, Übersichtsdarstellungen

Bereitstellung per Datentransferplattform "HessenDrive"

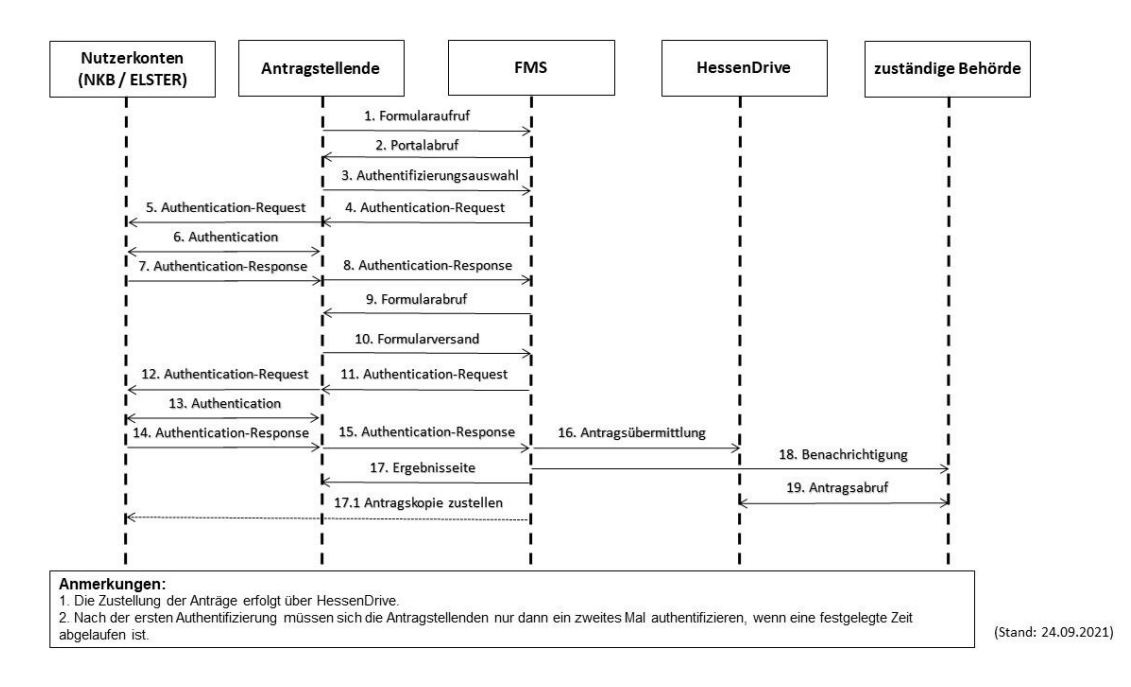

FIT-Store: Leistungsbeschreibung v. 18.08.2023 • Anlage 2: SaaS-Einstellungsvertrag mit Vertragsnummer FITST/2022/0036/E in der Version 1.0 vom 16.09.2022

ာ၀

#### <span id="page-7-0"></span>4 Systemumgebung

Technische Beschreibung des Online-Dienstes, insb. vorgesehene Art der Datenübermittlung (Fachverfahrensanbindung, Postkorblösung, etc.) und genutzte Datenaustauschstandards

Bei der Datenübermittlung werden sowohl im Zeitablauf als auch final unterschiedliche Optionen angeboten:

#### a. Bereitstellung per Datentransferplattform "HessenDrive"

Bis vom AL eine Anbindung per FITconnect (siehe Option b) realisiert werden kann, erfolgt die Bereitstellung der Antragsunterlagen über die hessische Datentransferplattform "HessenDrive".

Das Formularmanagementsystem übermittelt die Antragsunterlagen an die Datentransferplattform. Die zuständigen Behörden haben hier einen eigenen "Datenraum", auf den nur zuvor berechtigte Benutzer zugreifen können. Der Zugriff erfolgt über einen Webbrowser oder über die Einbindung in den Verzeichnisbaum der Nutzer. Die Antragsunterlagen können somit direkt auf den Systemen der angeschlossenen Behörde gespeichert und weiterverarbeitet werden. Nach erfolgtem Download müssen die Antragsunterlagen eigenständig von der Datentransferplattform gelöscht werden. Es ist keine automatische Löschroutine hinterlegt.

## **b. Zustellung per FIT-Connect**

Konform zu den EfA-Mindestanforderungen wird die Bereitstellung der Antragsunterlagen per FIT-Connect angeboten, wenn vom AL gewünscht.

- Anbindungsmöglichkeiten an den Online-Dienst für das AL (Schnittstellen, verwendete Fachstandards) Bei der Optionen 1 müssen die Antragsunterlagen prinzipiell manuell heruntergeladen werden. Eine automatische Zustellung an ein Fachverfahren erfolgt hier nicht. Es wird eine FIM-konforme XML-Datei sowie eine PDF-Datei inkl. aller Anlagen bereitgestellt. Option 2 bietet die Möglichkeit, den Antrag im XFall-Format direkt an das zuständige Fachverfahren zu übermitteln, wenn von der zuständigen Behörde gewünscht.
- Erforderliche Basisdienste bei AL: Die Option 1 erfordert keine speziellen Basisdienste. Hier erfolgt der Zugriff direkt über den Browser der berechtigten Mitarbeitenden. Für Option 2 muss die zuständige Behörde ein entsprechendes Fachverfahren an FIT-Connect angebunden haben. Es muss außerdem ein entsprechender FITconnect-Zustellpunkt eingerichtet und bekanntgegeben sein, damit der EfA-Dienst die Antragsdaten in diesen Zustellpunkt einsteuern kann.
- Sonstige technische Voraussetzungen, die für das AL relevant sind (ggf. Verweis auf Mindestanforderungen an "EfA"-Serviceleistungen): - keine -

#### <span id="page-7-1"></span>5 Leistungsabgrenzung

Teilen Sie mit, was ggf. nicht enthalten ist:

#### **a. keine Bezahlkomponente**

Da die Gebührenhöhe erst nach der Bearbeitung des Antrags festgelegt werden kann und keine Vorauszahlung erforderlich ist, wird keine Online-Bezahlkomponente bereitgestellt. Die Übermittlung der Gebührenbescheide erfolgt im Rahmen der bundeslandindividuellen Zustellung der Genehmigungen.

#### <span id="page-7-2"></span>6 Serviceversprechen

(falls zutreffend) Abweichend von den in den SaaS-Einstellungs-AGB unter Ziffer 3.3. festgehaltenen Service-, Reaktions- und Erledigungszeiten gelten folgende Serviceversprechen:

- keine -

: ට

FIT-Store: Leistungsbeschreibung v. 18.08.2023 • Anlage 2: SaaS-Einstellungsvertrag mit Vertragsnummer FITST/2022/0036/E in der Version 1.0 vom 16.09.2022

# <span id="page-8-0"></span>7 Abweichende Haftungsregelung

(falls zutreffend) Abweichend von Ziffer 7 SaaS-Einstellungs-AGB gilt folgende Haftungsbeschränkung:

- keine -

# <span id="page-8-1"></span>8 Abweichende Kündigungsregelung

(falls zutreffend) Abweichend von Ziffer 10.1 SaaS-Einstellungs-AGB beträgt die Kündigungsfrist Monat(e) zum Ablauf eines (z.B. Kalendermonats/Kalendervierteljahres/Kalenderjahres)

- keine -

# <span id="page-8-2"></span>9 Sonstige Vereinbarungen

(falls zutreffend) Abweichend von SaaS-Einstellungs-AGB

- keine -

-೧೦